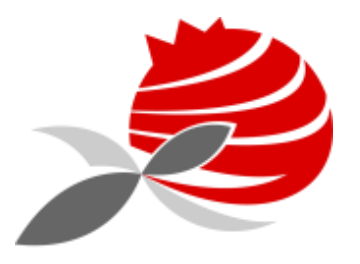

AGRUPAMENTO DE ESCOLAS PIONEIROS DA AVIAÇÃO PORTUGUESA

# Configuração - Microsoft Office 365(Cloud) - Gratuito

2019/2020

© AEPAP -Grupo Informática

## **Criar conta**

# <https://www.microsoft.com/pt-pt>

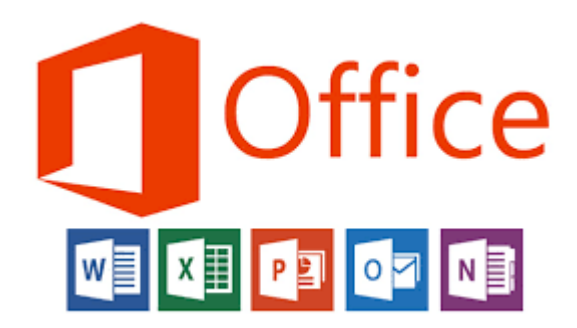

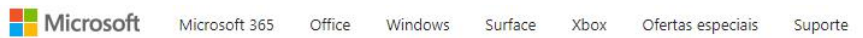

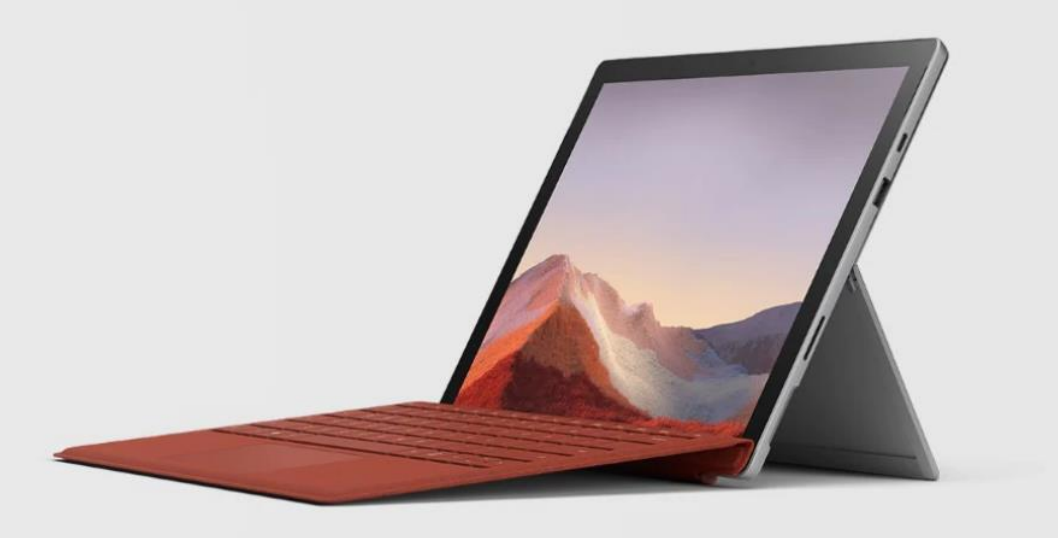

**Surface Pro 7** 

Ultraleve e versátil

 $\langle \rangle$ 

Compre agora >

 $\rightarrow$ 

### Criar uma conta Microsoft

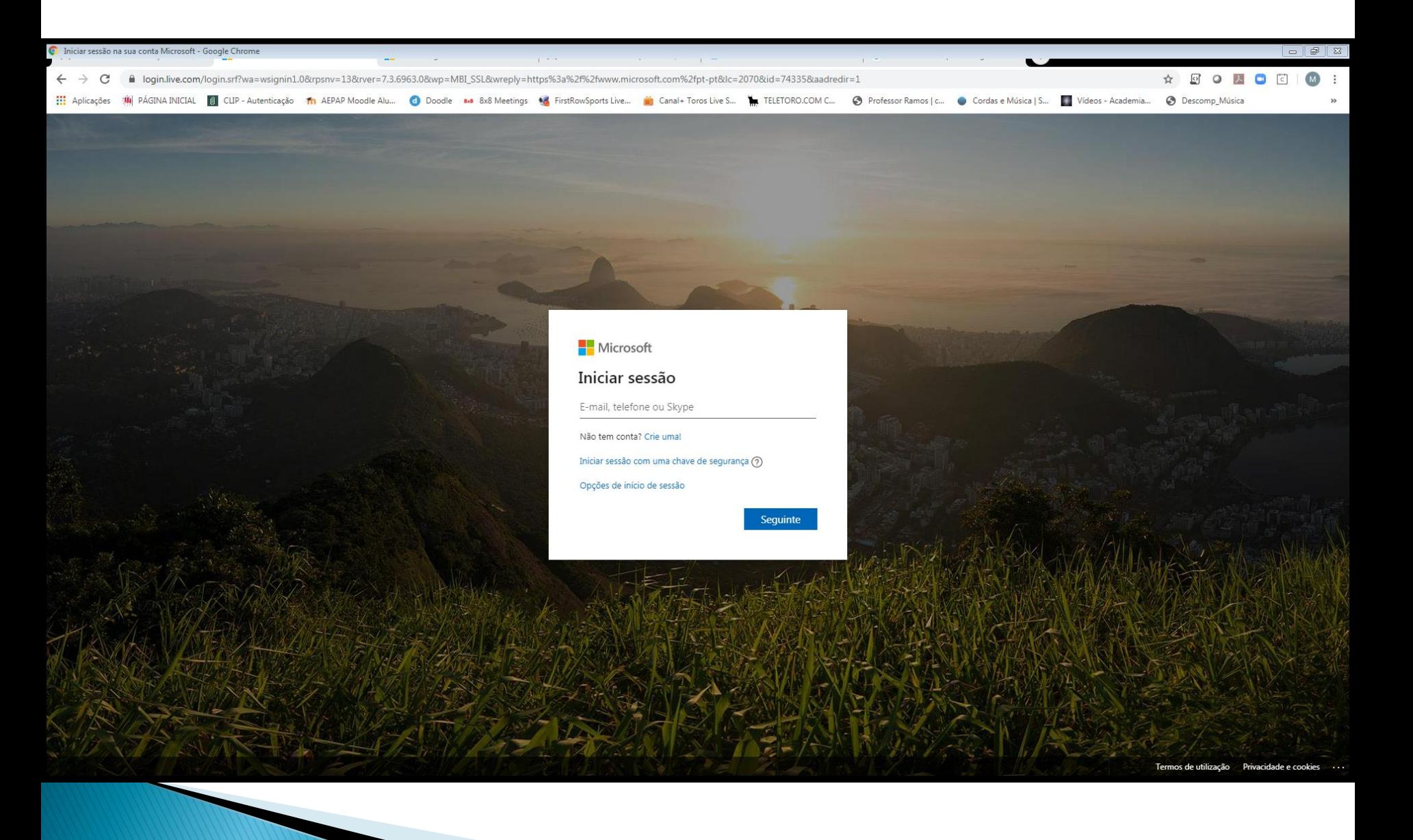

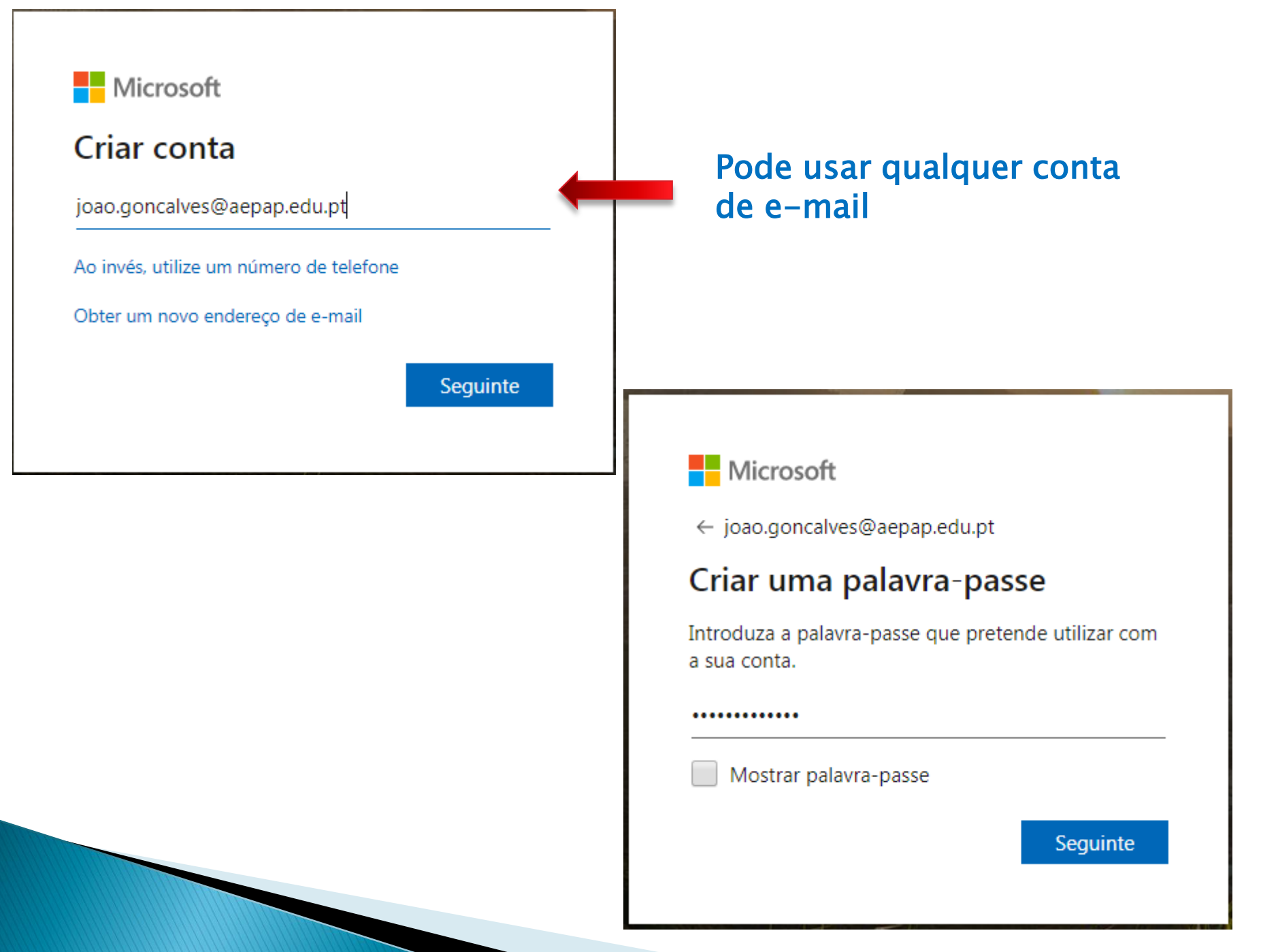

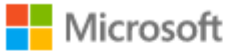

← joao.goncalves@aepap.edu.pt

## Qual é o seu nome?

Precisamos apenas de mais algumas informações para configurar a sua conta.

João

Gonçalves

Seguinte

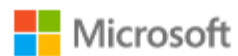

← joao.goncalves@aepap.edu.pt

## Qual é a sua data de nascimento?

Precisamos apenas de mais algumas informações para configurar a sua conta.

País/região

Portugal

Data de nascimento

Dia ▼ Mês  $\sqrt{2}$  Ano

Seguinte

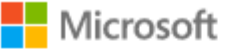

← joao.goncalves@aepap.edu.pt

### Verificar e-mail

Introduza o código que enviámos para joao.goncalves@aepap.edu.pt. Se não recebeu o email, verifique a pasta de lixo ou tente novamente.

#### Introduzir código

Gostaria de obter informações, sugestões e ofertas relativamente a produtos e serviços Microsoft.

Ao escolher Seguinte, está a concordar com o Contrato de Serviços Microsoft e com a declaração de privacidade e cookies.

Seguinte

## Inserir o código enviado para o e-mail

#### Microsoft

← joao.goncalves@aepap.edu.pt

## Criar conta

Antes de prosseguir, precisamos de assegurar que é uma pessoa real que está a criar uma conta.

**Novo** 

Áudio

Introduza os carateres que vê

Seguinte

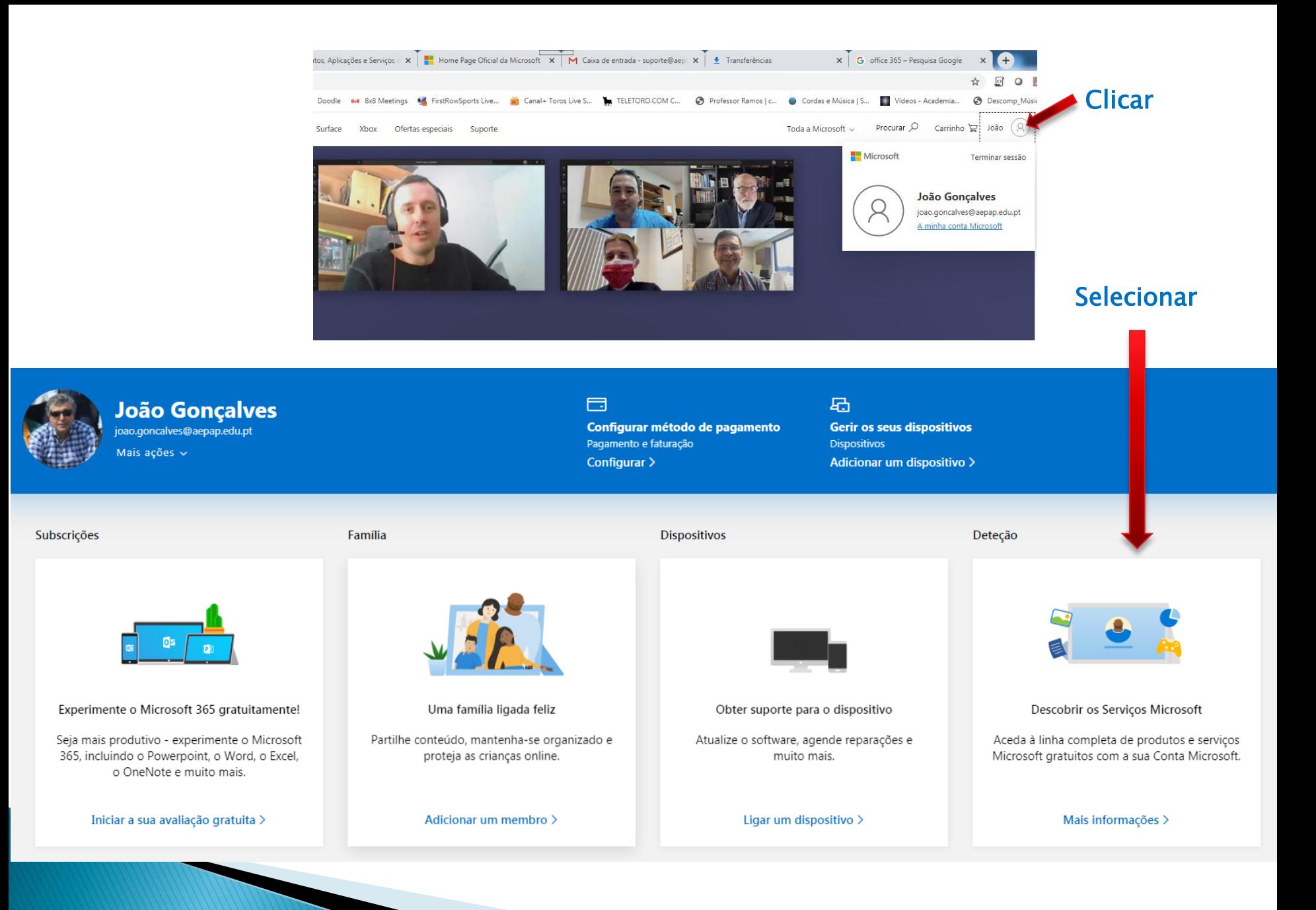

## **Bem-vindo à Microsoft**

Vamos mostrar-lhe como pode aceder aos seus produtos e aplicações Microsoft com um único início de sessão e ter acesso aos seus conteúdos em qualquer lugar.

Ir para: Aplicações e serviços Microsoft

Configuração de segurança

Gestão da conta **FAQs** 

#### Uma conta para aceder ao mundo da Microsoft

Aceda aos seus produtos e serviços Microsoft favoritos com apenas um início de sessão. Desde o Office e o Windows até à Xbox e ao Skype, basta um nome de utilizador e uma palavra-passe para aceder aos ficheiros, às fotogra pessoas e aos conteúdos que são mais importantes para si.

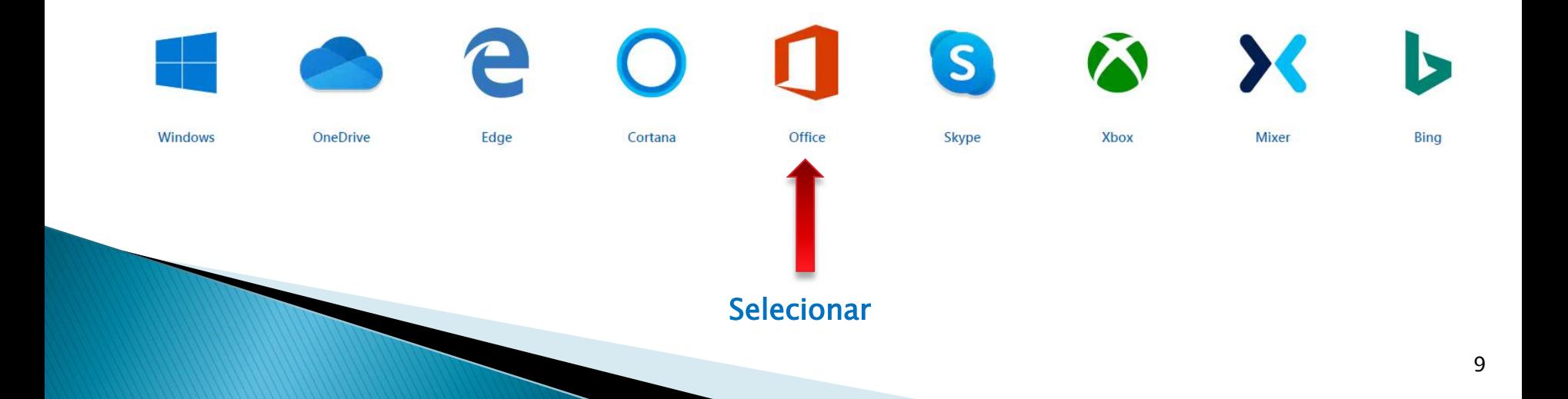

#### O Office 365 é agora o Microsoft 365.

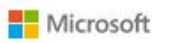

Terminar sessão

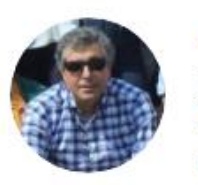

#### João Gonçalves

joao.goncalves@aepap.edu.pt A minha conta Microsoft Para casa  $\mathcal{F}(\mathcal{F})$  .

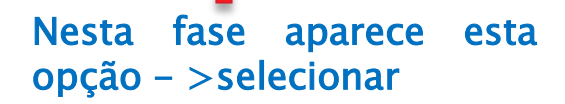

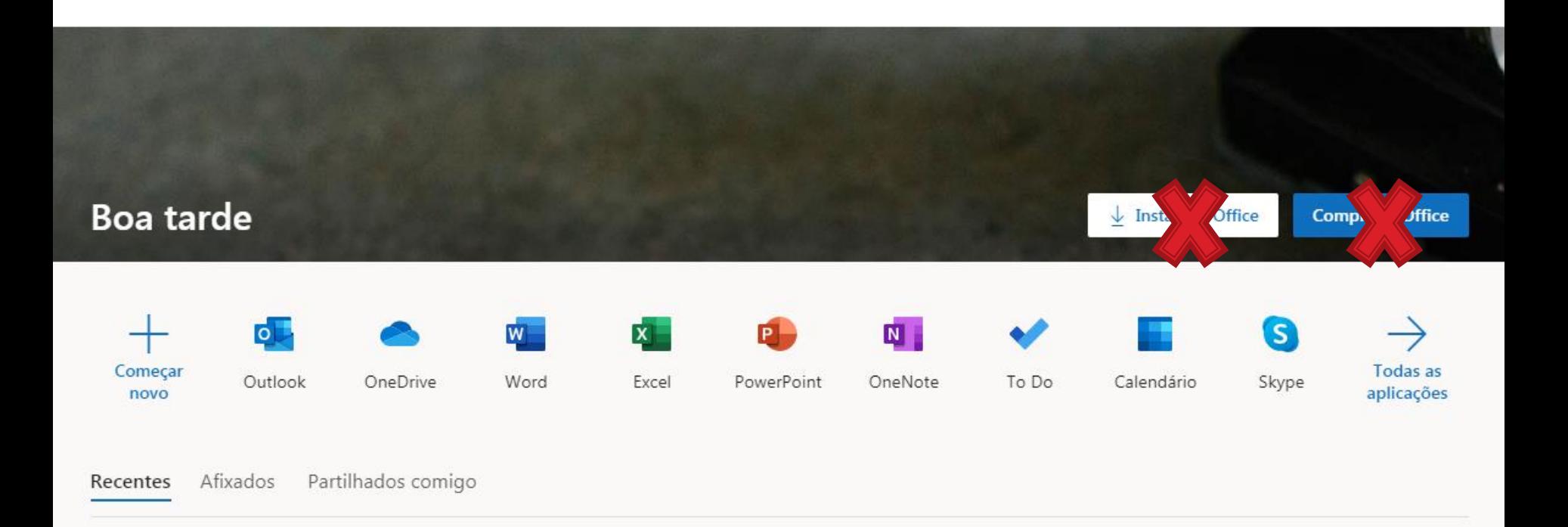

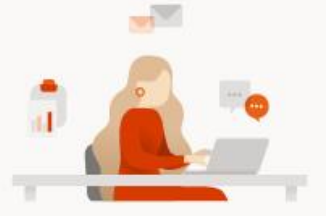

Não existem documentos recentes do Office online Partilhe e colabore com outras pessoas. Para começar, crie um novo documento ou arraste-o para aqui para carregar e abri-lo.

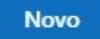

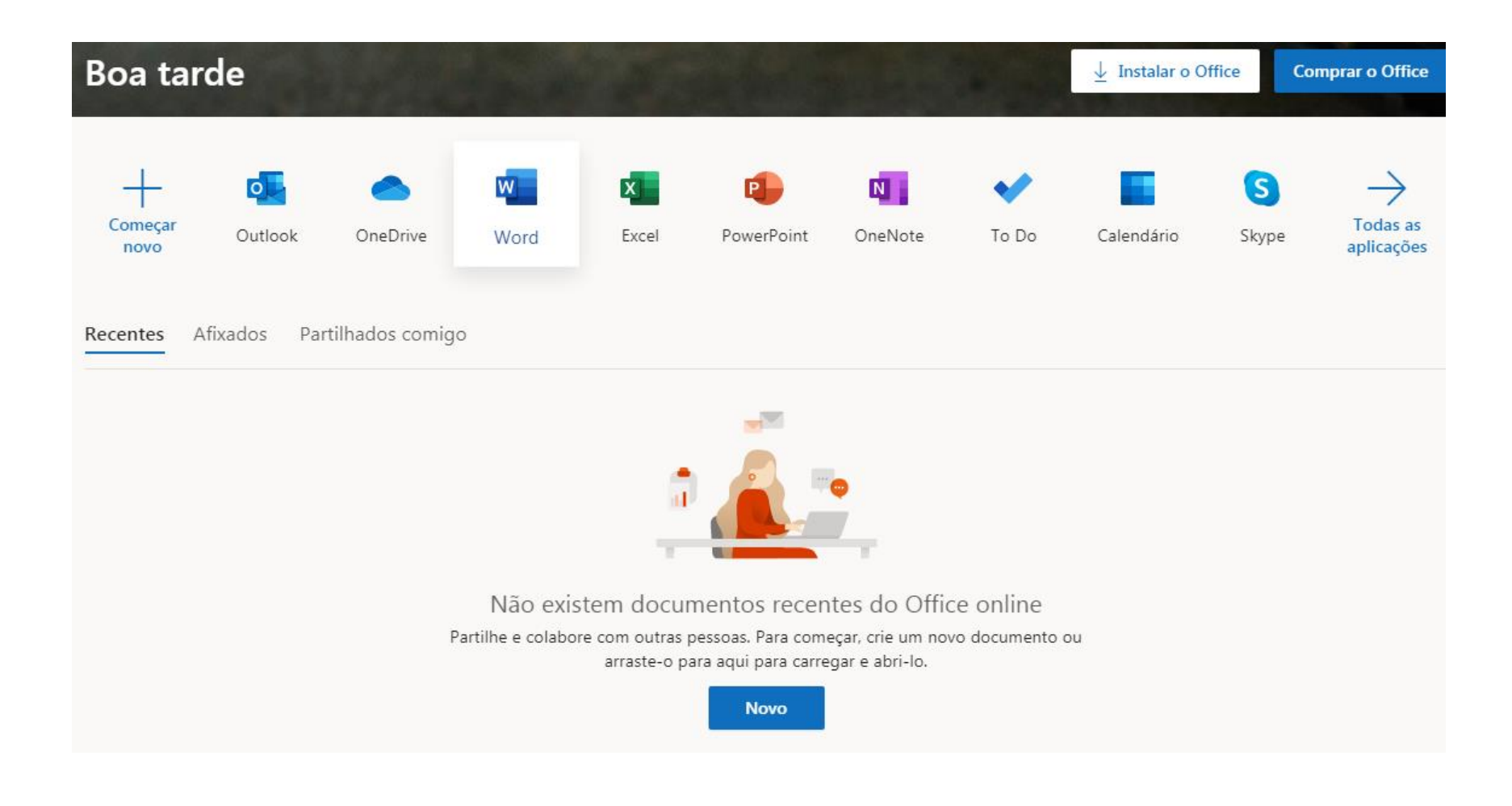

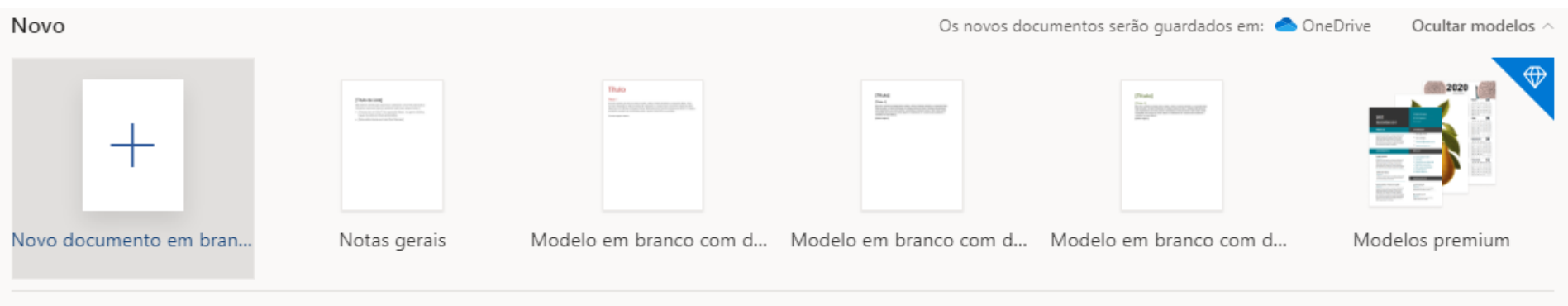

#### Mais modelos  $\rightarrow$

# Selecionar software

#### Partilhados comigo Afixados Rec **es** Atualizar para a versão premium **HE** Documento - Guardado no OneDrive ~ Office  $\rightarrow$ Referências Rever Ver Ajuda Abrir na Aplicação Para Ambiente de Trabalho Q Diga-me o que pretende faze |  $\oslash$  Edição  $\vee$  $\bigotimes$  Partilhar  $\bigotimes$  Comentários Microsoft 365  $\begin{array}{ccccc} \nabla & A^* & A^* & \mathbf{N} & I & \underline{\mathsf{S}} & \mathscr{L} \times A \times A_{\mathsf{S}} & \cdots & \vdots \equiv & \vdots \Rightarrow & \overline{\equiv} & \overline{\equiv} & \overline{\equiv} \times \boxed{\mathsf{Normal}} \end{array}$ Sem Espaçamer Cabeçalho 1 Cabeçalho 2 Cabeçalho 3  $\|v\|$   $\infty$  Localizar  $\vee$   $\|v\|$  Ditar  $\| \cdots$ O<sub>2</sub> Outlook OneDrive **x** Excel W Word N OneNote **P** PowerPoint Hello world...!!! Tarefa Pende... **De Calendário** S Skype Todos os aplicativos  $\rightarrow$

#### Pode guardar no OnDrive ou gravar no PC

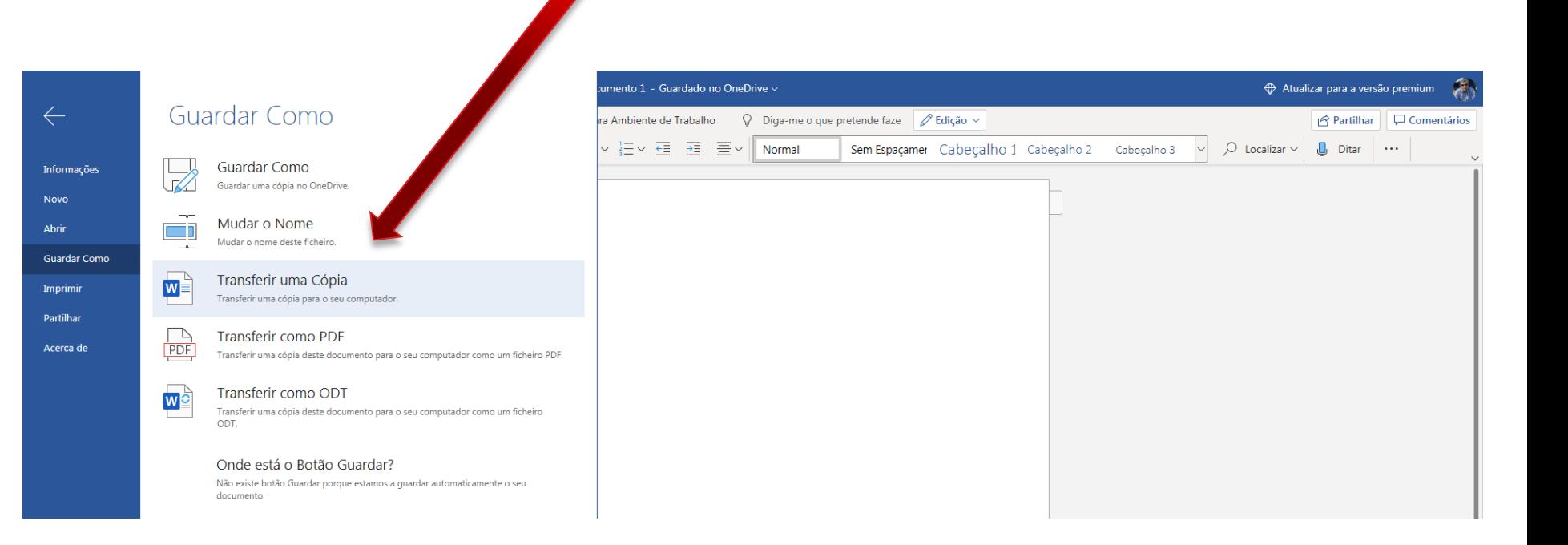

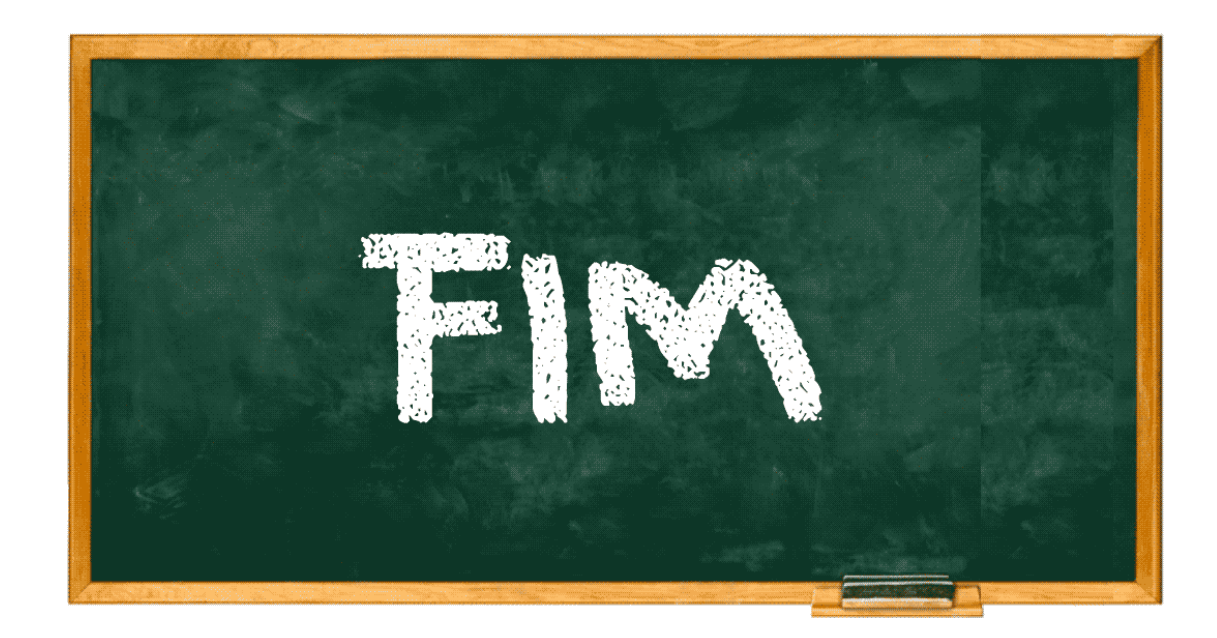